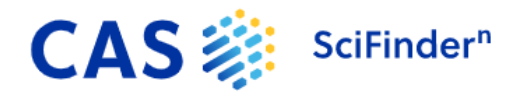

# **Academic Key Contact FAQ**

**Frequently Asked Questions**

## **Registration**

#### *Where should registered users go to log in to CAS SciFindern?*

Registered users should log in with their username and password at [https://scifinder-n.cas.org.](https://scifinder-n.cas.org/) To enable access outside of your IP range (i.e., off campus), this URL should be provided on your library website via proxy. For easy access, your research community should bookmark this URL in their preferred web browser.

#### *Is there a different registration URL for CAS SciFindern if we previously purchased CAS SciFinder®?*

No, your registration URL for CAS SciFinder<sup>n</sup> is identical to the registration URL for CAS SciFinder.

#### *Do existing CAS SciFinder users need to register for CAS SciFindern?*

No, registered CAS SciFinder users can access CAS SciFinder<sup>n</sup> with their existing username and password.

#### *Where should new users in my research community go to register for CAS SciFindern?* Please share the registration URL provided in your Welcome to CAS SciFinder<sup>n</sup> email. To

enable access outside of your IP range (i.e., off campus), the URL should be provided on your library website via proxy.

#### *What information is required for new users to register?*

New users must provide their first and last name and their organization-issued email address.

### **Administration**

*How is CAS SciFindern access limited to the research community at my organization?* Access is restricted to locations within the IP range that you set for your organization (IP address authentication). However, by providing the registration and log in URLs via proxy, your research community can register and use CAS SciFinder<sup>n</sup> from any location.

*IP address authentication has been lifted until January 31, 2022 to give researchers more convenient access during the COVID-19 pandemic. Registered users can temporarily access*  CAS SciFinder<sup>n</sup> outside of your IP range and without proxy. New users must register within your *IP range or via proxy.*

#### *Where do I go to set up full-text customizations (e.g., direct linking options, update journal lists, in-house options)?*

To access administrative features, sign in to the *CAS Customer Portal* [\(https://customer.cas.org/\)](https://customer.cas.org/) ( myCAS site )

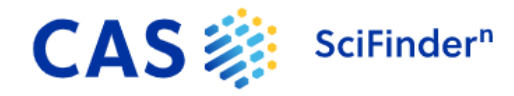

#### *How should I list CAS SciFindern on our library website?*

In addition to the registration and log in URLs, we recommend including the following:

- Name: CAS SciFinder<sup>n</sup>
- Description: CAS SciFinder<sup>n</sup> is [the latest scientific information solution from CAS,](https://www.cas.org/solutions/cas-scifinder-discovery-platform/cas-scifinder) a division of the American Chemical Society. In addition to the [reference, substance, reaction and](https://www.cas.org/cas-data)  [supplier content](https://www.cas.org/cas-data) found in CAS SciFinder®, CAS SciFinder<sup>n</sup> includes relevance-ranked results, step-by-step procedures and protocols, citation mapping, biosequence searching, retrosynthetic analysis, patent landscape mapping, touch-screen enabled structure drawing and much more—all accessible in a simple, easy-to-use interface.

If a superscripted "n" on SciFinder is not possible, please hyphenate (i.e., "CAS SciFindern"). Examples of terms that should be removed from your website listing and promotional materials include:

- **SciFinder Scholar**
- Chemical Abstracts Service
- SciFinder database
- **SciFinderN**
- $\blacksquare$  SciFinder<sup>N</sup>
- **SciFindern**
- SciFinder n
- **Scifinder**

*Do you have any materials that I can use to promote CAS SciFinder<sup>n</sup> at my organization?* 

Yes! Feel free to request CAS SciFinder<sup>n</sup> logos and graphics to use on your website and social media channels.

#### **Use**

#### *What are the primary advantages to using CAS SciFinder<sup>n</sup> over CAS SciFinder?*

With CAS SciFinder<sup>n</sup>, the most advanced offering from CAS, your researchers can access:

- Relevance scoring of reference results
- Enhanced workflow tools (e.g., live search history, auto-suggested search queries, multitab browsing)
- Experimental and predictive retrosynthetic analysis for known and novel substances
- Biosequence searching (*BLAST, CDR, and Motif*)
- Touchscreen-enabled structure drawing with *ChemDoodle*
- Enhanced, visual citation mapping (i.e., references citing and cited by)
- Substance and biosequence search results visualization with *Chemscape and Bioscape Analysis*
- Enhanced view and navigation of full-text patents with *PatentPak®*
- **•** Detailed synthetic methods
- **Searchable NMR spectra**
- **Extended experimental spectra coverage**

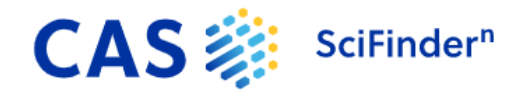

#### *Where can I find CAS SciFindern training materials?*

For on-demand support materials, refer to CAS SciFinder<sup>n</sup> Training and the [in-product Help.](https://scifinder-n.cas.org/help/)

#### *Where can I find the latest technical information about CAS SciFinder<sup>n</sup> (e.g., system requirements, What's New)?*

This information can be found in the About SciFinder<sup>n</sup> section of the in-product Help.

#### *Are there any scheduled downtimes for system maintenance?*

No, your research community can access CAS SciFinder<sup>n</sup> at any time.

#### *Are there any limits to how CAS SciFindern can be used?*

CAS SciFinder<sup>n</sup> must be used solely for academic research. For additional information, refer to the CAS SciFinder<sup>n</sup> [Terms of Use for Academic Users](https://www.cas.org/sites/default/files/documents/product-terms-use-academic.pdf) or contact your CAS representative, as terms may vary in certain countries.

#### *Can CAS SciFindern benefit researchers who are not in the chemistry department?*

Yes! CAS SciFinder<sup>n</sup> covers the scientific literature well beyond chemistry (e.g., engineering, medicine, materials), including all of the biomedical literature in PubMed (from the National Center for Biotechnology Information), and new Biosequence Searching will be particularly relevant to biologists. Feel free to share this resource across your organization.

#### *Who should I contact if I have additional questions?*

Please see our FAQs for CAS SciFinder<sup>n</sup> and [academic researchers](https://www.cas.org/support/training/scifinder-n/academic-researcher-faq) or contact the CAS [Customer Center.](https://www.cas.org/contact)